Uploading Forms on Team Snap

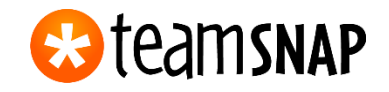

Appropriate Picture

Parents,

Please fill out the LSA medical release form and upload a copy to your player information, along with Insurance Card and Birth Certificate. TeamSNAP is a tool for our club and the team manager to have all information on all players in one spot.

\_\_\_\_\_\_\_\_\_\_\_\_\_\_\_\_\_\_\_\_\_\_\_\_\_\_\_\_\_\_\_\_\_\_\_\_\_\_\_\_\_\_\_\_\_\_\_\_\_\_\_\_\_\_\_\_\_\_\_\_\_\_\_\_\_\_\_\_\_\_

Please follow the steps below to complete this process. Thanks!

## **To upload your forms, follow the steps:**

1. Click ROSTER

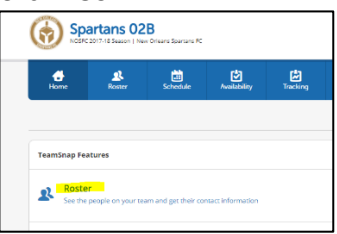

2. Click on your player

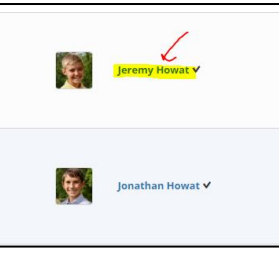

3. Scroll to the bottom to PLAYER LINKS and FILES

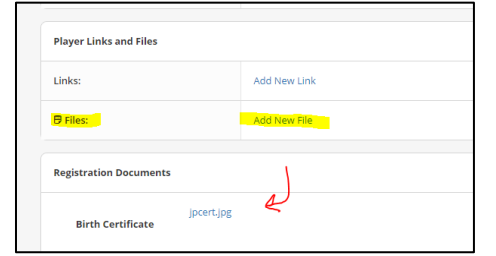

4. Once you add a new file, you will see it posted.

Make sure to upload a PASSPORT LIKE photo. This means that it should be a head shot of the player by him/hersself. The TeamSNAP picture will be uploaded and **sent to LSA for the players' card**. There is no need to upload a picture on Gotsoccer at this time. Just make sure your TeamSNAP picture is appropriate. Here is an example:

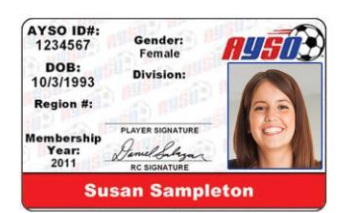

Thank you!

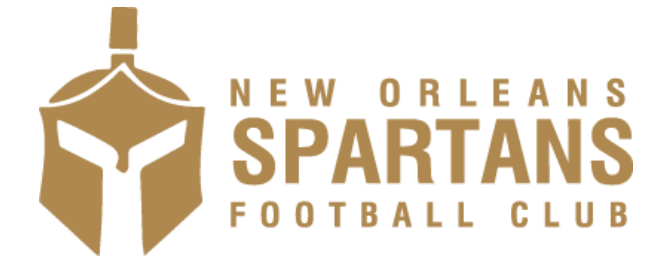